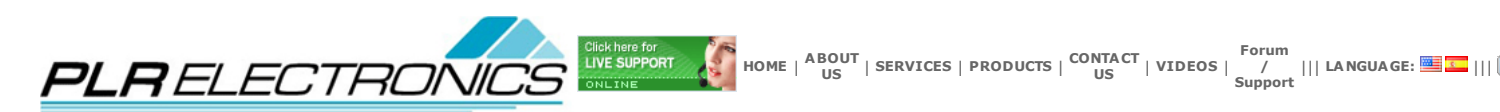

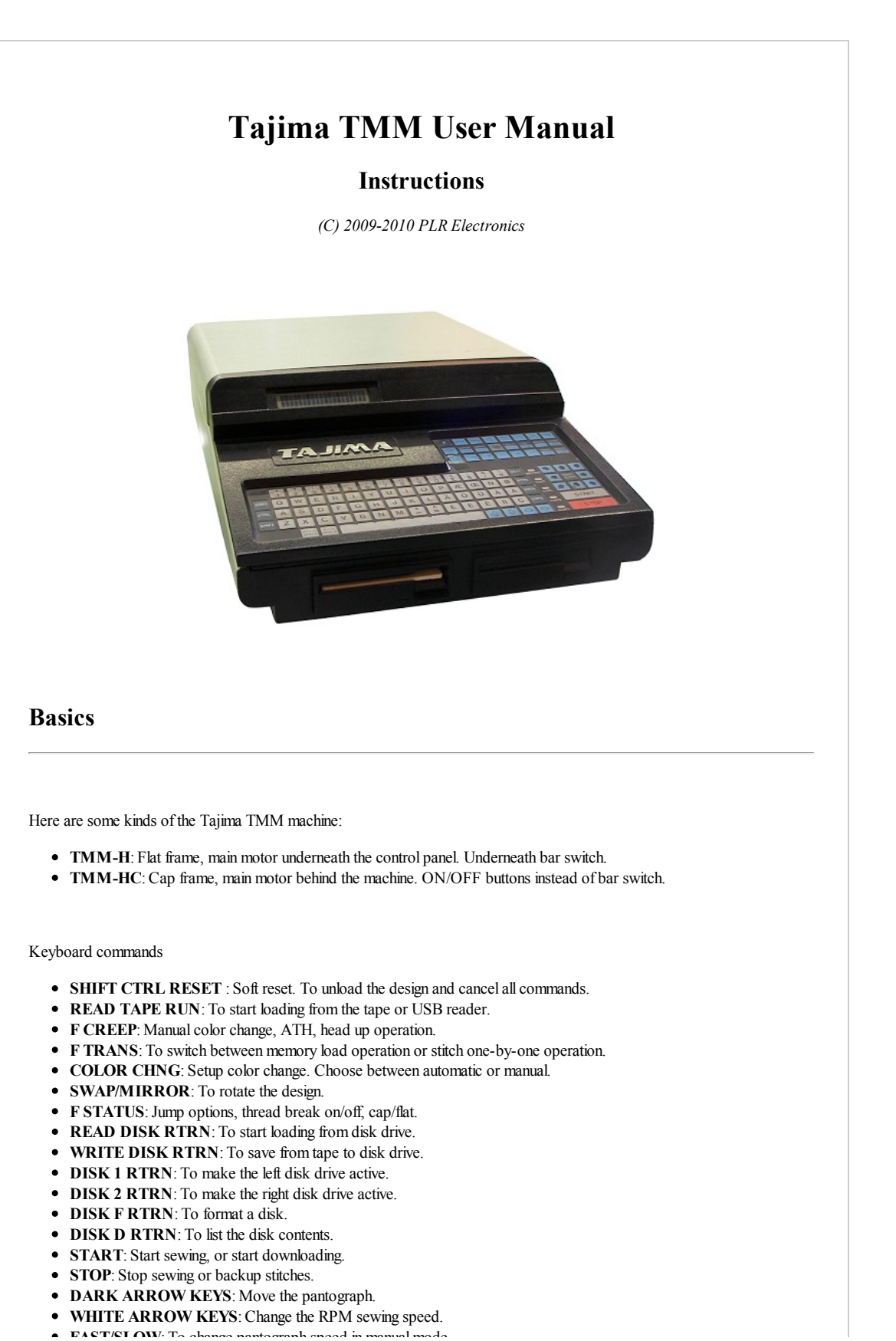

- FAST/SLOW: To change pantograph speed in manual mode. • NEXT: To scroll through menu options.
- RTRN: To make a menu selection. Make extra sure whether you are supposed to press RTRN or ENTER.
- ENTR: To make a menu selection. Make extra sure whether you are supposed to press RTRN or ENTER.
- RESET: To cancel error message. No commands will work until error is reset.

Frame move, ATH, RPM

- MOVE FRAME: Use the black arrow keys to move the frame.
- IMMEDIATE COLOR CHANGE: Press F CREEP NUMBER. The number will be the desired color. Press RTRN when finished.
- IMMEDIATE THREAD TRIM: Press F CREEP T. The machine will beep and then trim.
- HEAD UP: Press F CREEP WHITE-UP-ARROW. Use this if you are off the stop position. Make sure to hit reset if there are errors displayed.
- CHANGE R.P.M. SPEED: During stitching, press the white number keys.

Load a new design

#### Sew directly from the tape or USB reader.

- 1. Make sure the tape reader is ready.
- 2. Make sure the control panel is ready to accept commands. Soft reset if it is not.
- 3. Make sure to set color change sequence first.
- 4. Press **READ TAPE RUN**. The pantograph will seek origin.
- 5. Press START. It will pre-load about fifty stitches.

*You don't have a Tape Reader? Purchase a* new USB [Reader](http://www.plrelectronics.com/lab/usb_reader.php) *for your Tajima TMM machine!*

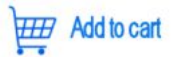

#### Read from tape and store to the floppy disk.

- 1. Make sure the floppy disk is loaded in the drive and is formatted in the TMM format.
- 2. Make sure the tape reader is ready.
- 3. Make sure the control panel is ready to accept commands. Soft reset if it is not.
- 4. Press F TRANS.
- 5. It will ask for stitching mode or transfer mode. Press NEXT until it says TRANSFER MODE. Press RTRN.
- 6. Press WRITE DISK RTRN.
- 7. It will ask for a name. Choose a name and press RTRN when done.
- 8. Press READ TAPE RUN START.
- 9. Downloading will start, it will say END OF DESIGN when done.
- 10. Do a soft reset by pressing SHIFT CTRL RESET.

### Sew from a file stored on disk.

- 1. Make sure the floppy disk is loaded in the drive.
- 2. Make sure the control panel is ready to accept commands. Soft reset if it is not.
- 3. Make sure to set color change sequence first.
- 4. Press READ DISK RTRN.
- 5. It will ask for a file name. Type it in and press RTRN.
- 6. The machine willseek origin here.
- 7. Press START to begin sewing.

### Format a TMM floppy disk.

- 1. Make sure the floppy disk is loaded in the drive.
- 2. Make sure the control panel is ready to accept commands. Soft reset if it is not.

3. Press DISK F RTRN.

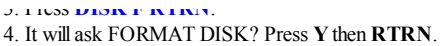

- 5. It will ask HI-REL or NORMAL? Press NEXT until it says normal and press RTRN.
- 6. It willsay MOUNT DISK, ENTER. Press ENTER to begin.
- 7. It willsay FORMATTING, then VERIFYING.
- 8. It will ask FORMAT ANOTHER? Press ENTER to finish.

NOTICE: The USB floppy replacement is not compatible with the TMM at this time. Please use the USB Reader, instead.

## Setting color change

Note that color change must be done BEFORE you load a design from either tape or disk drive.

1. Press COLOR CHANGE.

- 2. It willsay AUTO COLOR CHANGE. Press NEXT to switch between AUTO and MANUAL.
- 3. Choose MANUAL and press RTRN.
- 4. It willsay COLOR 01: 1 2 3 4 5 E
- 5. The current color will be flashing. Press the number keys to select.
- 6. Use the WHITE ARROW KEYS to move around if you make a mistake. Pressing up or down will add or remove entries.
- 7. Press RTRN when done changing colors.
- 8. It will ask if you want to AUTO START after each change. Press RTRN to finish.

## Manual color change

1. Press F CREEP.

- 2. It will say the current needle number.
- 3. Press a number on the keyboard to immediate move to that needle.
- 4. Press RTRN when done.

# Immediate thread trimming

1. Press F CREEP.

- 2. It willsay the current needle number.
- 3. Press the T letter on the keyboard.
- 4. It will beep and thread trim immediately.

# Erase design from floppy

### 1. Press DISK D RTRN.

- 2. Press NEXT until the file is selected.
- 3. Press the K key on the keyboard.
- 4. It willsay KILL FILE? Press Y, then press RTRN.
- 5. Press ENTER to cancel, or when done.

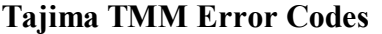

Press the RESET button to cancel most errors. You may have to press RESET in the middle of menus.

- CONTROL CARD FAILURE:Cannot startup (top unit) or communicate with machine card (bottom unit). Check the 9 pin serial cable in back of control panel.
- MEMORY INITIALIZED: All settings have been reset, you may want to double check settings.
- MD TIMEOUT: Communications problem. Cycle power to machine.
- **Z80-CTC ERROR:** Problem with the timer chip. Cycle power.
- 01-NO FUNCTION CODE: No data coming in from tape reader.
- 02-BAD STITCH VALUES: Incorrect data coming from tape reader.
- 03-ILLEGAL END CODE: Incorrect data coming from tape reader.
- 04-BAD FUNCTION CODE: Tape reader data does not match the code you selected (usually Tajima)
- 05-WRONG TAPE FORMAT: Tape reader data does not match the code you selected (usually Tajima)
- 08-PTR SIGNAL ERROR: The tape reader was unset. Set the reader and try again.
- 11-DATA INCOMPLETE: No data loaded. Please load data first.
- 12-EXCESSIVE BACKUP: Holding down the STOP button when you cannot back up the stitch count.
- 51-STOP POSITION: The main shaft is not at head up. Please set manually, or use the HEAD UP command  $\bf{F}$ CREEP WHITE-ARROW-UP.
- 52-RACK LIMIT: Frame limit was reached. Move away from the limit switch.
- 53-STEPPER MOTOR: Error with the DU-7 or DU-8 stepper motor driver.
- 54-COLOR CHANGE ENDS:Color change cannot reach desired needle number.
- 55-COLOR CH. TIMEOUT:Color change motor cannot move.
- 56-ONE TURN SIGNAL:Color change is not at stop position. Turn color change manually.
- 57-COLOR CH. DETENT:Color change encoder is not acting correctly.
- 58-MAIN SHAFT MOTOR: Main shaft is not spinning. Check if your 3-phase wiring is correct. Check if the brake box red light is lit; if so, rotate two of your 3-phase 220V wires in the plug.
- 89-ZERO NEEDLE ERROR: Damage to the 5516 EEPROM. Get technical support.
- 91-CTS ERROR:Communication error between control panel and machine card.
- 92-BAD EEPROM: The 5516 EEPROM is corrupt. Replace.
- 93-MD EPROM CHECKSUM: PROM U3 and U4 are corrupt. Replace.
- 94-RACK DATA TIMEOUT: Data not coming in fast enough from the control panel.
- 95-RACK POSITIONING: Pantograph was moving while needle came down.
- 98-CAP CENTER ERROR: Frame is outside cap sewing limits.
- BAD SECTOR WARNING: Use another floppy disk.
- SEWING HEAD BUSY: Do not use CREEP while machine is busy.
- DRIVE NOT READY: There is no disk in the disk drive.
- CANNOT FIND FILE: Did you type the file name correctly?
- ILLEGAL FILE NAME: You may only use six letters or numbers.
- DISK IS FULL: There is no more room on the disk.
- BAD SECTOR WARNING: The disk may be failing.
- ILLEGAL SECTOR: The disk is damaged.
- CRC ERROR: The disk is damaged.
- END OF FILE: An error occured while writing the file.

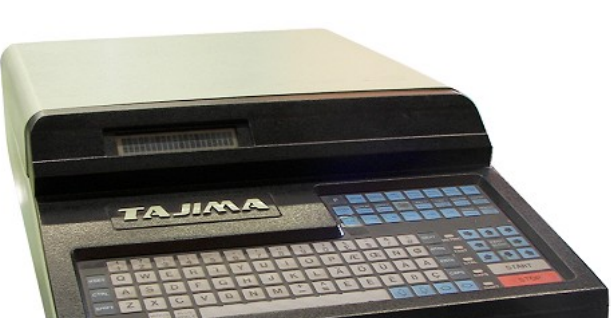

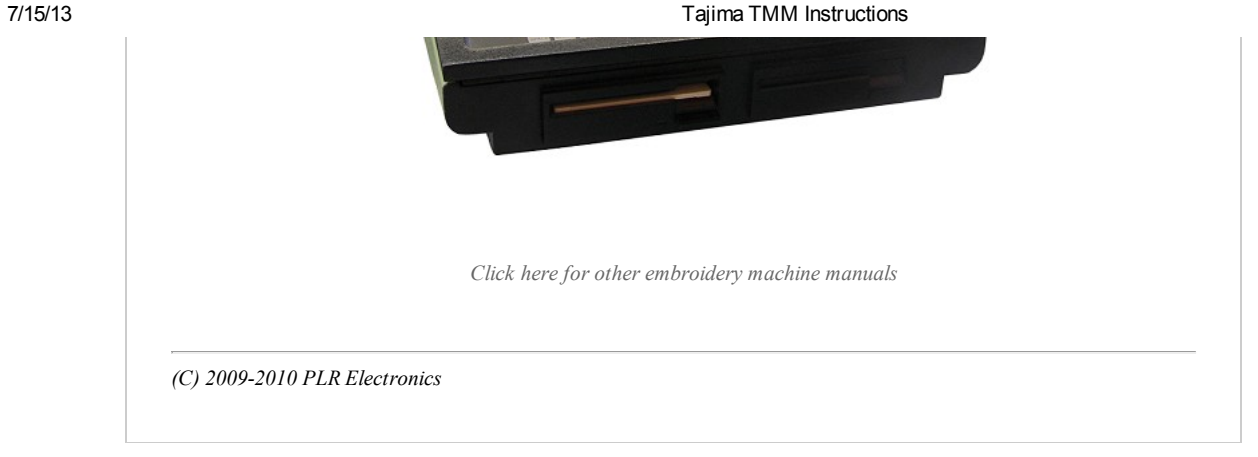

The Embroidery Warehouse

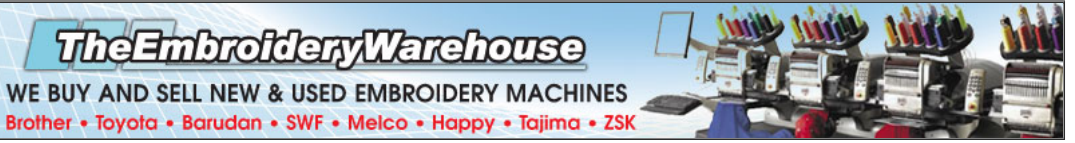

[HOME](http://www.plrelectronics.com/lab/Tajima/Manual/index.php) | [ABOUT](http://www.plrelectronics.com/lab/Tajima/Manual/about_us.php) US | [SERVICES](http://www.plrelectronics.com/lab/Tajima/Manual/services.php) | [PRODUCTS](http://www.plrelectronics.com/xcart/) | [CONTACT](http://www.plrelectronics.com/lab/Tajima/Manual/contact.php) US [Sitemap](http://www.plrelectronics.com/lab/Tajima/Manual/sitemap.html) HTML || [Sitemap](http://www.plrelectronics.com/lab/Tajima/Manual/sitemap.xml) XML || [Sitemap](http://www.plrelectronics.com/lab/Tajima/Manual/gbase.xml) RSS || [Sitemap](http://www.plrelectronics.com/lab/Tajima/Manual/ror.xml) RSS || [Sitemap](http://www.plrelectronics.com/lab/Tajima/Manual/urllist.txt) TXT ©2007 PLRelectronics.com

[TheEmbroideryWarehouse](http://www.theembroiderywarehouse.com/) || [EMBAccess](http://www.embaccess.com/) || [PLRElectronics](http://www.plrelectronics.com/) || [EMBHut](http://www.embhut.com/) || [PaschalTrans](http://www.paschaltrans.com/) [English](http://www.plrelectronics.com/lab/Tajima/Manual/language.php?lang=English) || [Español](http://www.plrelectronics.com/lab/Tajima/Manual/language.php?lang=espanol)

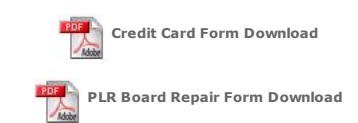